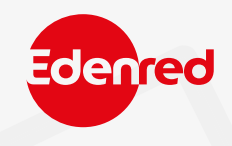

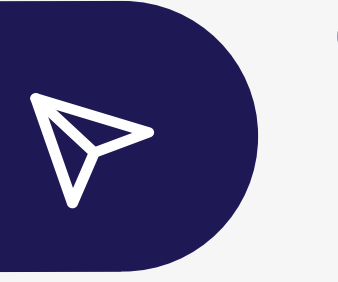

# COME USARE I **BUONI EDENRED** NEI SITI E-COMMERCE

## **COME USARE I BUONI ACQUISTO?**

al sito e-commerce del partner dall'app Ticket Restaurant®,

## **COME USARE I BUONI PASTO?**

### **NON HAI BUONI PASTO NEL TUOCONTO CLOUD?**

# **UTILIZZA ACCEDI**

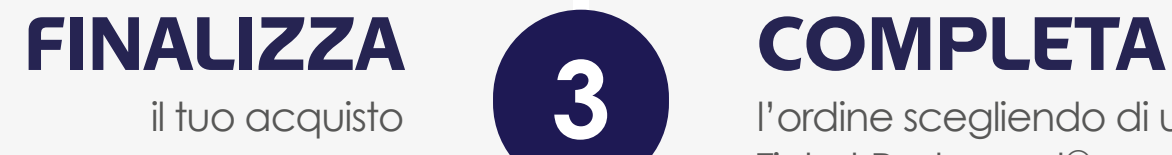

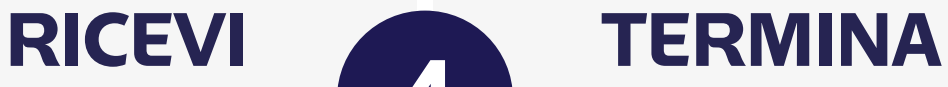

e-voucher Edenred Shopping (Ticket Compliments® )Top Premium, Selection, Spesa e Selection Easy inserendo le credenziali che trovi sul voucher digitale

**ACCEDI ATTIVA** il tuo conto Cloud\*

> al sito e-commerce e seleziona i prodotti da ordinare

il tuo acquisto l'ordine scegliendo di utilizzare Ticket Restaurant®

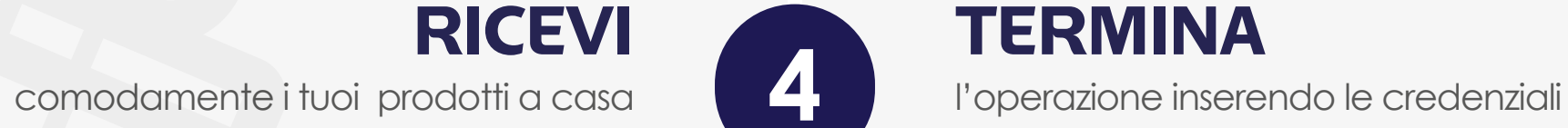

che utilizzi per accedere all'app Ticket Restaurant®

Se hai buoni pasto «in attesa» nella carta Ticket Restaurant® dovrai spostarli nel tuo conto Cloud.

**CLICCA** sul simbolo della carta in home page e scegli la voce GESTISCI BUONI nella schermata successiva

**SELEZIONE** dal menu a tendina, la voce «Da Card (in attesa) a Cloud»

**SCEGLI** la voce TRASFERISCI TUTTI per completare l'operazione

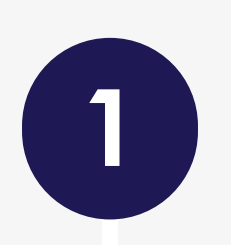

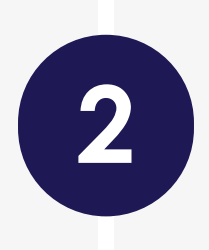

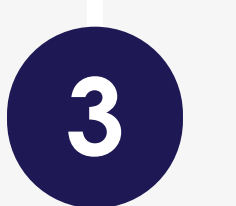

**4**

\*il conto su cui ogni mese la tua azienda carica i buoni pasto Ticket Restaurant

### **IMPORTANTE!**

Ricorda che per procedere con gli ordini dovrai avere i **BUONI PASTO** nel tuo **CONTO CLOUD**. In caso contrario dovrai attendere la prima ricarica utile da parte della tua azienda.